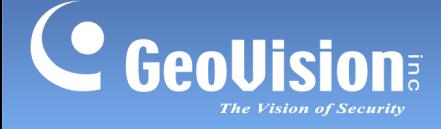

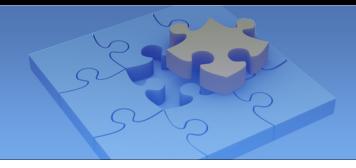

# Guideline for Connecting GV-QFER12700 and GV-SNVR

Article ID: GV4-21-06-30 Release Date: 06/30/2021 Revision Date: 08/12/2021

# Applied to

- GV-SNVR0411 / 0412 / 0811 / 0812 / 1611
- GV-QFER12700

### **Introduction**

This simple guideline aims to optimize the user experience from operating GV-QFER12700 through GV-SNVR. When connecting GV-QFER12700 to GV-SNVR, make sure to note the following highlights to achieve the best image results from dewarping, as well as to avoid potential issues that may occur during or after the process.

# A. Bandwidth

#### For all GV-SNVR:

To ensure smooth network usage, note the maximum bandwidth supported for each GV-SNVR as listed below.

GV-SNVR1611: 320 Mbps

GV-SNVR0812: 48 Mbps

GV-SNVR0412: 24 Mbps

GV-SNVR0811: 80 Mbps

GV-SNVR0411: 40 Mbps

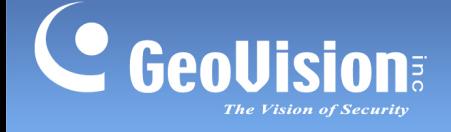

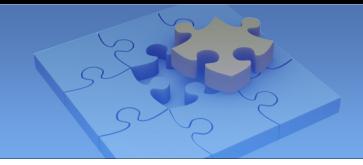

# B. System Configuration

#### For all GV-SNVR:

- 1. Make sure to create a new user account directly through the camera's Web interface upon first-time login. Only so can the camera be added through GV-SNVR.
- 2. Configure the motion detection settings directly on the camera's Web interface instead of through GV-SNVR.

# C. Dewarping

#### For GV-SNVR0411 / 0412 / 0811 / 0812:

These GV-SNVR models only support up to 8 MP. Therefore, when the On-Edge dewarping function on the camera is enabled, make sure to select resolutions lower than 2976 x 2976 to avoid distorted image results.

#### For all GV-SNVR:

To enable the fisheye dewarping function of GV-QFER12700, it is required to do so by switching the dewarping type to On-Edge Dewarping directly on the camera's Web interface (select Image > Fisheye Setting > On-Edge Dewarping).

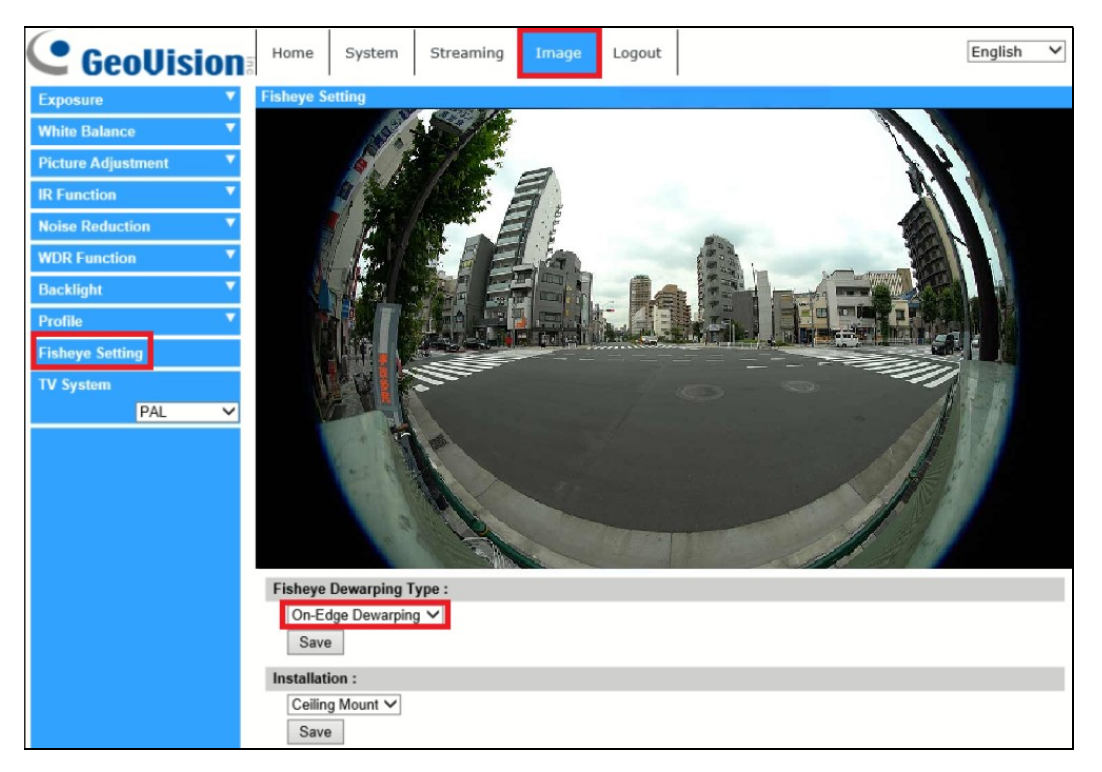

Note: The fisheye dewarping function of GV-QFER12700 does not work well if enabled through GV-SNVR (click the camera name on the live view > select Enable Fisheye Dewarping).

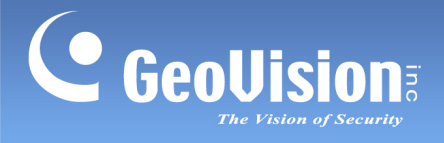

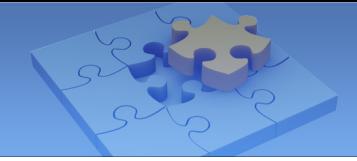

### For GV-SNVR1611:

You can also enable the fisheye dewarping function of GV-QFER12700 through GV-SNVR Viewer V1.5.000 or later.